# Perforce Software Visualization for Java product family Version 9.4

# **Quick Start Guide**

This guide gets you started with a typical installation for Visualization by Perforce products.

## **Product Overview**

The Visualization for Java product family is a set of Java libraries that brings the power of 2D graphics and the convenience of GUI builders into one array of easy-to-learn products. These products provide you with a powerful set of tools to manipulate a wide set of advanced graphical components.

Some examples of use cases are: cartographic applications, specialized editors, control and process applications, network monitoring applications, financial applications, and transportation applications.

**NOTE:** Certain components from Visualization for Java are sold and licensed separately. Specifically, the JViews Charts, Diagrammer, Maps, and Gantt are components of JViews Enterprise and may be licensed individually.

This Quick Start Guide explains how to install all components and products, regardless of what components or products you are legally licensed to use.

## Step 1: Access your software and documentation

You will have received an email from Perforce that contains account details to accomplish the FTP download for your software. Log into the FTP site and then download the file(s).

This product offering includes:

- A download file that contains the Quick Start Guide (this document) and all the required files to install the licensed component(s) or product(s) on Linux or Microsoft Windows systems
- Installation instructions are given in the installer Setup program

The complete product documentation is installed as part of the Visualization for Java product family installation.

# Step 2: Confirm your hardware and system configuration

To confirm the supported system requirements, go to <a href="https://help.perforce.com/visualization/jviews/">https://help.perforce.com/visualization/jviews/</a>, and select System Requirements.

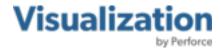

# Step 3: Install Visualization for Java

- a. Make sure you have Java SE (SDK) version 7.0 or above installed on your system and verify that the <Java Install Dir>/bin directory is correctly set in your PATH.
- b. Usually, you will have downloaded archives from an FTP site provided to you.

The archive file will be named according to the below list:

#### On Microsoft Windows:

PerforceJViews 9.4 Setup. exe (Perforce JViews Installer)

#### On Linux:

Perforce JViews 9.4 Setup. jar (Perforce JViews Installer)

You can also find a signature file corresponding to the archive file with additional extension "md5". You are strongly advised to verify the integrity of the archive file using the content of the signature file.

c. To proceed the installation do as follows:

#### On Microsoft Windows:

From the temporary location, run or double click on the "exe" file to launch the installer for your licensed product.

#### On Linux:

In a terminal, change your working directory to be the temporary location, change file permissions on the installer archive if needed and then execute the installation script. For example:

```
java -jar PerforceJViews9.4Setup.jar
```

d. Follow the prompts to complete the rest of the installation. In step 3, enter the license key that has been provided to you.

**Note:** On Windows, the default installation directory is "C:\Perforce\JViews-<Module>\9.4". This location allows you to build and run the samples or code fragments without the need for administrator access rights.

## More information

For more information, see the following resources.

- Perforce Visualization for Java product pages: https://www.perforce.com/products/visualization/jviews
- JViews documentation: https://help.perforce.com/visualization/jviews/
- To contact Perforce Software Support: https://www.perforce.com/support

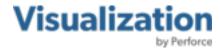

JViews Version 9.4 – is the property of Rogue Wave Software, Inc., a subsidiary of Perforce Software, Inc. Copyright © 2023 Rogue Wave Software, Inc., a Perforce company. All rights reserved. The JViews name and logo and the other trademarks identified herein are either registered or claimed trademarks of Perforce Software, Inc. and/or its subsidiaries in the United States and/or other countries. IBM, the IBM logo, ibm.com, and ILOG are either registered or claimed trademarks of International Business Machines Corp. in the United States and/or other countries.

Adobe, the Adobe logo, PostScript, and the PostScript logo are either registered or claimed trademarks of Adobe Systems Incorporated in the United States and/or other countries. Linux is either a registered or claimed trademark of Linus Torvalds in the United States and/or other countries. Microsoft, Windows, Windows NT, and the Windows logo are either registered or claimed trademarks of Microsoft Corporation in the United States and/or other countries. UNIX is either a registered or claimed trademark of The Open Group in the United States and/or other countries. Java and all Java-based trademarks and logos are either registered or claimed trademarks of Oracle America Inc. in the United States and/or other countries. All other trademarks are the property of their respective holders, and their use does not imply endorsement of Perforce products or services by the trademark holder.

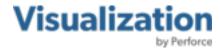